# Краткое руководство по эксплуатации Micropilot FMR43 **HART**

Уровнемер микроволновый бесконтактный

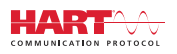

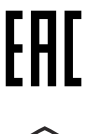

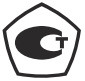

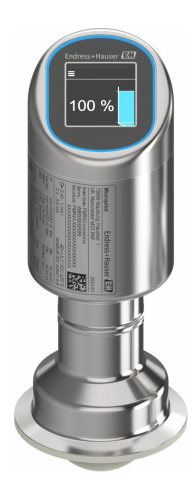

Ниже приведено краткое руководство по эксплуатации; оно не заменяет руководство по эксплуатации, относящееся к прибору.

Детальная информация по прибору содержится в руководстве по эксплуатации и прочих документах: Версии, доступные для всех приборов:

- Интернет: [www.endress.com/deviceviewer](http://www.endress.com/deviceviewer)
- Смартфон/планшет: *Endress+Hauser Operations App*

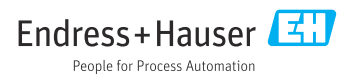

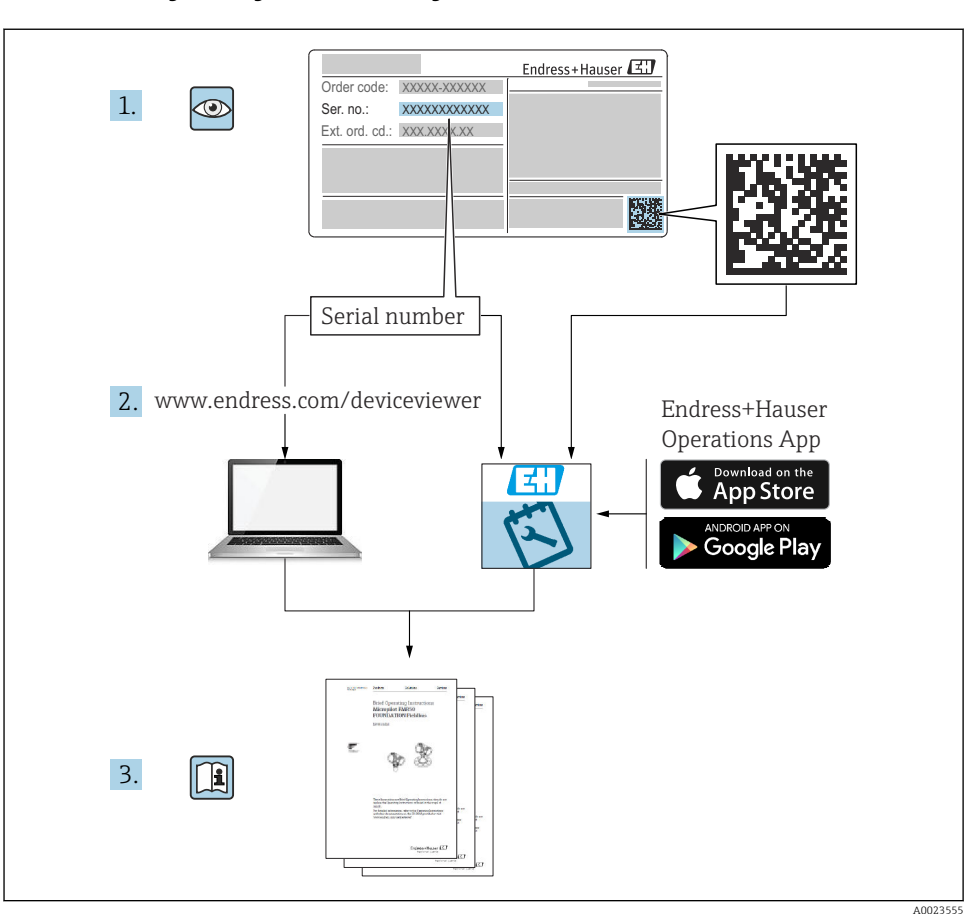

# 1 Сопутствующая документация

# 2 Об этом документе

# 2.1 Назначение документа

В кратком руководстве по эксплуатации содержится наиболее важная информация от приемки оборудования до его ввода в эксплуатацию.

# 2.2 Условные обозначения

## 2.2.1 Символы техники безопасности

#### **ΟΠΑCHO**

Этот символ предупреждает об опасной ситуации. Допущение такой ситуации приведет к тяжелой травме или смерти.

#### **ОСТОРОЖНО**

Этот символ предупреждает об опасной ситуации. Допущение такой ситуации может привести к тяжелой травме или смерти.

#### **ВНИМАНИЕ**

Этот символ предупреждает об опасной ситуации. Допущение такой ситуации может привести к травме легкой или средней степени тяжести.

#### **УВЕДОМЛЕНИЕ**

Этот символ содержит информацию о процедурах и других данных, которые не приводят к травмам.

#### 2.2.2 Специальные символы связи

#### Bluetooth<sup>®</sup>: 8

Беспроводная передача данных между устройствами на небольшом расстоянии.

#### 2.2.3 Символы для различных типов информации

#### Разрешено:

Означает разрешенные процедуры, процессы или действия.

#### Запрещено:

Означает запрещенные процедуры, процессы или действия.

Дополнительная информация:

Ссылка на документацию:

Ссылка на страницу:

Серия шагов: 1. , 2. , 3.

Результат отдельного шага:

2.2.4 Символы на рисунках

Номера пунктов: 1, 2, 3 ...

Серия шагов: 1. , 2. , 3.

Виды: A, B, C, ...

# 2.3 Документация

Общие сведения о сопутствующей технической документации можно получить следующими способами.

- Программа *Device Viewer*[www.endress.com/deviceviewer:](https://www.endress.com/deviceviewer) введите серийный номер с заводской таблички.
- *Приложение Endress+Hauser Operations*: введите серийный номер с заводской таблички или просканируйте матричный штрих-код на заводской табличке.

# 2.4 Зарегистрированные товарные знаки

### Apple®

Apple, логотип Apple, iPhone и iPod touch являются товарными знаками компании Apple Inc., зарегистрированными в США и других странах. App Store – знак обслуживания Apple Inc.

### Android®

Android, Google Play и логотип Google Play – товарные знаки Google Inc.

### Bluetooth®

Тестовый символ и логотипы *Bluetooth®* являются зарегистрированными товарными знаками, принадлежащими Bluetooth SIG, Inc., и любое использование таких знаков компанией Endress+Hauser осуществляется по лицензии. Другие товарные знаки и торговые наименования принадлежат соответствующим владельцам.

### HART®

Зарегистрированный товарный знак организации FieldComm Group, Остин, Техас, США.

# 3 Основные указания по технике безопасности

# 3.1 Требования к работе персонала

Персонал должен соответствовать следующим требованиям:

- ‣ Обученные квалифицированные специалисты должны иметь соответствующую квалификацию для выполнения конкретных функций и задач.
- ‣ Получить разрешение на выполнение данных работ от руководства предприятия.
- ‣ Ознакомиться с нормами федерального/национального законодательства.
- ‣ Перед началом работы внимательно ознакомиться с инструкциями, представленными в руководстве, с дополнительной документацией, а также с сертификатами (в зависимости от цели применения).
- ‣ Следовать инструкциям и соблюдать основные условия.

# 3.2 Назначение

Рассмотренный в настоящем руководстве по эксплуатации измерительный прибор предназначен для непрерывных бесконтактных измерений уровня жидких продуктов, густых растворов, суспензий и сыпучих материалов.

### Использование не по назначению

Изготовитель не несет ответственности за повреждения, вызванные неправильным использованием или использованием прибора не по назначению.

Избегайте механических повреждений:

‣ Не прикасайтесь к поверхностям приборов и не очищайте их с использованием острых или твердых предметов.

Пояснение относительно пограничных ситуаций:

‣ Сведения о специальных средах и жидкостях для очистки: специалисты Endress+Hauser готовы предоставить всю необходимую информацию, касающуюся устойчивости к коррозии материалов, находящихся в контакте с жидкостями, но не несут какой-либо ответственности, и не предоставляют каких бы то ни было гарантий.

### Остаточные риски

Из-за передачи тепла от технологического процесса и рассеивания мощности внутри электроники температура корпуса может повышаться до 80 °C (176 °F) во время работы. Во время работы датчик может нагреваться до температуры, близкой к температуре среды.

Опасность ожогов при соприкосновении с поверхностями!

‣ При повышенной температуре жидкости следует обеспечить защиту от прикосновения для предотвращения ожогов.

# 3.3 Техника безопасности на рабочем месте

При работе с датчиком необходимо соблюдать следующие правила:

- ‣ Пользуйтесь необходимыми средствами индивидуальной защиты в соответствии с национальными правилами.
- ‣ Подключение прибора выполняется при отключенном питании.

# 3.4 Эксплуатационная безопасность

Опасность несчастного случая!

- ‣ Эксплуатируйте прибор только в том случае, если он находится в надлежащем техническом состоянии, а ошибки и неисправности отсутствуют.
- ‣ Ответственность за бесперебойную работу прибора несет оператор.

#### Изменение конструкции прибора

Несанкционированное изменение конструкции прибора запрещено и может представлять непредвиденную опасность.

‣ Если модификация все же необходима, обратитесь за консультацией к изготовителю.

#### Ремонт

Для обеспечения постоянной эксплуатационной безопасности и надежности необходимо соблюдать следующие правила:

‣ Используйте только оригинальные аксессуары.

#### Взрывоопасная зона

Во избежание травмирования персонала и повреждения оборудования при использовании прибора в зоне, указанной в сертификате (например, взрывозащита, безопасность сосуда, работающего под давлением):

- ‣ информация на заводской табличке позволяет определить соответствие приобретенного прибора взрывоопасной зоне, в которой прибор будет установлен.
- ‣ соблюдайте инструкции, приведенные в отдельной сопроводительной документации, которая является неотъемлемой частью настоящего руководства.

# 3.5 Безопасность продукта

Этот прибор был разработан и испытан в соответствии с современными стандартами эксплуатационной безопасности и в соответствии с передовой инженерной практикой. Прибор поставляется с завода в безопасном для эксплуатации состоянии.

Устройство отвечает основным требованиям техники безопасности и требованиям законодательства. Кроме того, прибор соответствует директивам ЕЭС, перечисленным в декларации соответствия требованиям ЕЭС для конкретного прибора. Компания Endress+Hauser подтверждает прохождение испытаний прибором нанесением маркировки CE.

# 3.6 IT-безопасность

Гарантия нашей компании действительна только в том случае, если изделие установлено и используется в соответствии с руководством по эксплуатации. Изделие оснащено механизмами безопасности для защиты от любого непреднамеренного изменения настроек.

Меры ИТ-безопасности, которые обеспечивают дополнительную защиту изделия и связанной с ним передачи данных, должны быть реализованы самим оператором в соответствии с действующими в его компании стандартами безопасности.

# 3.7 IT-безопасность прибора

Прибор снабжен специальными функциями, реализующими защитные меры оператором. Эти функции доступны для настройки пользователем и при правильном применении обеспечивают повышенную эксплуатационную безопасность. Уровень доступа пользователя может быть изменен с помощью кода доступа (применяется к управлению через локальный дисплей, Bluetooth или FieldCare, DeviceCare, инструменты управления активами, например, AMS, PDM).

### 3.7.1 Доступ по протоколу беспроводной связи Bluetooth<sup>®</sup>

Технология защищенной передачи сигнала по протоколу беспроводной связи Bluetooth® включает в себя метод шифрования, протестированный Институтом Фраунгофера.

- Без приложения SmartBlue прибор невидим при использовании технологии беспроводной связи Bluetooth®.
- Устанавливается только одно соединение типа "точка-точка" между прибором и смартфоном или планшетом.
- Интерфейс беспроводной технологии Bluetooth® можно отключить локально или через SmartBlue//FieldCareDeviceCare.

# 4 Приемка и идентификация изделия

# 4.1 Приемка

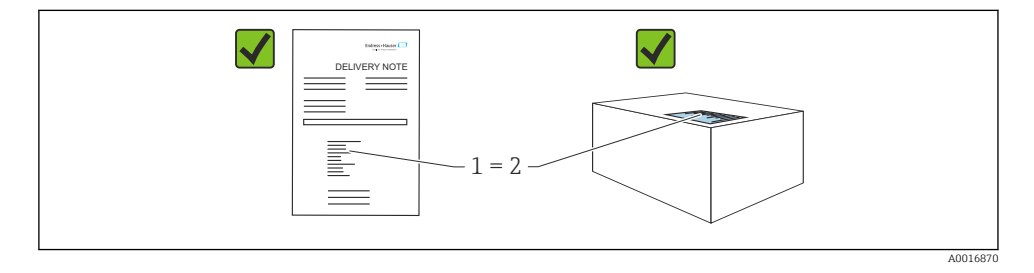

При приемке прибора проверьте следующее:

- Код заказа в накладной (1) идентичен коду заказа на наклейке прибора (2)?
- Изделие не повреждено?
- Соответствуют ли данные на заводской табличке данным заказа в накладной?
- Имеется ли в наличии документация?
- Если применимо (см. заводскую табличку): имеются ли правила техники безопасности (XA)?

Если хотя бы одно из этих условий не выполнено, обратитесь в офис продаж изготовителя.

# 4.2 Идентификация изделия

Возможны следующие варианты идентификации изделия:

- технические данные, указанные на заводской табличке;
- Код заказа с разбивкой функций прибора, указанный в транспортной накладной
- ввод серийного номера с заводской таблички в программу *Device Viewer* ([www.endress.com/deviceviewer](http://www.endress.com/deviceviewer)): будут отображены все сведения об измерительном приборе.

### 4.2.1 Заводская табличка

На заводской табличке указана информация, которая требуется согласно законодательству и относится к прибору. Состав этой информации указан ниже:

- Данные изготовителя
- Номер заказа, расширенный код заказа, серийный номер
- Технические характеристики, степень защиты
- Версии программного обеспечения и аппаратной части
- Информация, связанная с сертификатами, ссылка на указания по технике безопасности (XA)
- Код DataMatrix (информация о приборе)

Сравните данные на заводской табличке с данными заказа.

### 4.2.2 Адрес изготовителя

Endress+Hauser SE+Co. KG Hauptstraße 1 79689 Maulburg, Германия

Место изготовления: см. заводскую табличку.

# 4.3 Хранение и транспортировка

#### 4.3.1 Условия хранения

- Используйте оригинальную упаковку
- Храните прибор в чистом и сухом помещении и примите меры по защите от ударных повреждений

#### Температура хранения

–40 до +85 °C (–40 до +185 °F)

### 4.3.2 Транспортировка изделия до точки измерения

# LОСТОРОЖНО

#### Неправильная транспортировка!

Корпус или датчик могут получить повреждения или оторваться. Опасность несчастного случая!

‣ Транспортируйте прибор до точки измерения в оригинальной упаковке или держа за присоединение к процессу.

# 5 Монтаж

# 5.1 Требования к монтажу

### 5.1.1 Инструкции по установке

При монтаже важно следить за тем, чтобы используемый уплотнительный элемент имел рабочую температуру, соответствующую максимальной температуре процесса.

- Приборы с допуском CSA предназначены для использования в помещениях
- Приборы подходят для использования во влажных средах в соответствии с МЭК/EN 61010-1
- Используйте меню управления для ориентации локального дисплея для обеспечения оптимальной читаемости
- Местный дисплей можно адаптировать к условиям освещения (цветовая схема, см. меню управления **[14]**)
- Защитите корпус от ударов

### 5.1.2 Внутренние элементы резервуара

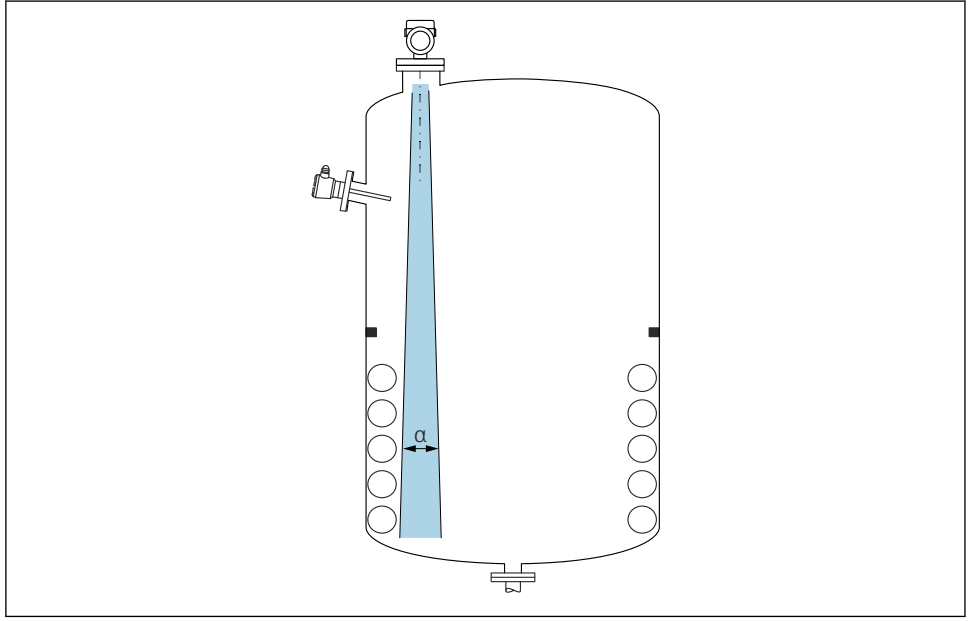

A0031777

Избегайте установки внутренних устройств (датчиков предельного уровня, датчиков температуры, стержней, вакуумных колец, теплообменников, перегородок и т. п.) в зоне распространения сигнального луча. Учитывайте угол расхождения луча α.

#### 5.1.3 Выравнивание осей антенны

См. руководство по эксплуатации.

# 5.2 Монтаж прибора

#### 5.2.1 Вворачивание прибора

- Поворачивайте прибор только за шестигранную часть; макс. момент затяжки 50 Нм (37 фунт сила фут)
- Датчики M24: устанавливайте с помощью инструмента только на параллельной грани гаечного ключа, макс. момент затяжки 30 Нм (22 фунт сила фут)
- Не вращайте за корпус!
- Рожковый гаечный ключ 32 мм

Рожковый гаечный ключ 55 мм(для технологических соединений MNPT/G 1½)

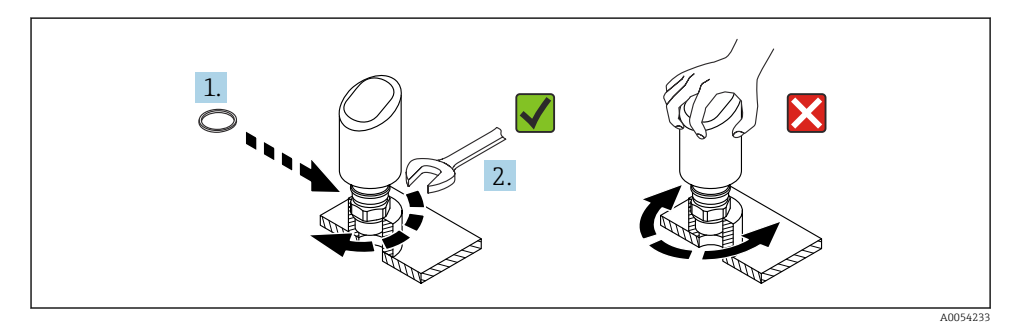

 *1 Вворачивание прибора*

### 5.2.2 Информация о резьбовых соединениях

При большей длине штуцера следует ожидать ухудшения точности измерений.

Учитывайте следующие обстоятельства.

- Конец штуцера должен быть гладким, без заусенцев.
- Край штуцера должен быть закругленным.
- Необходимо выполнить маскирование помех.
- Если высота штуцера превышает указанное в таблице значение, обратитесь в службу поддержки компании-изготовителя.

## 5.2.3 Присоединения к процессу

См. руководство по эксплуатации.

### 5.2.4 Проверка после монтажа

Датчик не поврежден (внешний осмотр)?

 Соответствуют ли предъявляемым требованиям идентификационный номер и маркировка точки измерения (внешний осмотр)?

Датчик закреплен надежно?

 Соответствует ли прибор техническим параметрам точки измерения? Примеры приведены ниже:

- Рабочая температура
- Рабочее давление
- Температура окружающей среды
- Диапазон измерений

# 6 Электрическое подключение

## 6.1 Подключение прибора

#### 6.1.1 Выравнивание потенциалов

При необходимости установить выравнивание потенциалов с помощью присоединения к процессу или заземляющего зажима, поставляемого заказчиком.

#### 6.1.2 Напряжение питания

12 до 30 В пост. тока на блоке питания постоянного тока

Блок питания должен иметь сертификат безопасности (например, PELV, SELV, класс 2) и соответствовать определенным спецификациям протокола.

Для 4 до 20 мА применяются те же требования, что и для HART. Для приборов, одобренных для использования во взрывоопасных зонах, необходимо использовать активный барьер с гальванической изоляцией.

В системе предусмотрены защитные схемы для защиты от обратной полярности, влияния высокочастотных помех и скачков напряжения.

#### 6.1.3 Потребляемая мощность

- Невзрывоопасная зона: Чтобы соответствовать требованиям безопасности прибора в соответствии со стандартом МЭК/EN 61010, установка должна обеспечивать ограничение максимального тока до 500 мА.
- Взрывоопасная зона: Максимальный ток ограничен уровнем Ii = 100 мА в блоке питания преобразователя, если прибор используется в искробезопасной цепи (Ex ia).

#### 6.1.4 4 до 20 мА HART

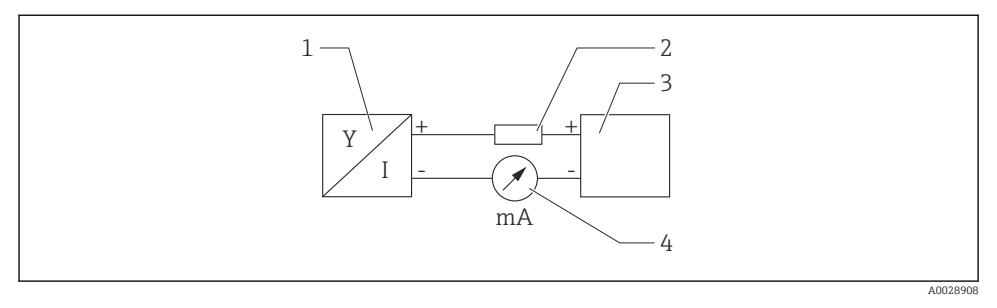

- *2 Блок-схема подключения HART*
- *1 Прибор с интерфейсом связи HART*
- *2 Резистор связи HART*
- *3 Подача питания*
- *4 Мультиметр или амперметр*

Резистор связи HART 250 Ом в сигнальной линии необходим на случай источника питания с полным сопротивлением.

#### Учтите падение напряжения:

не более 6 В для резистора связи 250 Ом

#### 6.1.5 Защита от перенапряжения

Прибор соответствует стандарту МЭК/DIN EN IEC 61326-1 (таблица 2 "Промышленная среда"). В зависимости от типа порта (питание постоянного тока, порт ввода/вывода) применяются различные уровни испытаний на переходные перенапряжения (МЭК/DIN EN 61000-4-5 Скачок) в соответствии с МЭК/DIN EN 61326-1: Тестовый уровень на портах питания постоянного тока и портах ввода/вывода — линия-земля 1000 В.

#### Категория защиты от перенапряжения

В соответствии со стандартом МЭК/DIN EN 61010-1 прибор предназначен для использования в сетях II категории защиты от перенапряжения.

#### 6.1.6 Назначение клемм

### LОСТОРОЖНО

#### Может быть подключено сетевое напряжение!

Опасность поражения электрическим током и/или взрыва!

- ‣ Убедитесь, что при подключении отсутствует сетевое напряжение.
- ‣ Напряжение питания должно соответствовать параметрам, указанным на заводской табличке.
- ‣ Согласно стандарту МЭК/EN 61010 прибор должен быть оснащен автоматическим выключателем.
- ‣ Кабели должны быть надлежащим образом изолированы с учетом напряжения питания и категории перенапряжения.
- ‣ Соединительные кабели должны обеспечивать достаточную температурную стабильность с учетом температуры окружающей среды.
- ‣ В системе предусмотрены защитные схемы для защиты от обратной полярности, влияния высокочастотных помех и скачков напряжения.

# LОСТОРОЖНО

#### Неправильное подключение нарушает электробезопасность!

- ‣ Невзрывоопасная зона: Чтобы соответствовать требованиям безопасности прибора в соответствии со стандартом МЭК/EN 61010, установка должна обеспечивать ограничение максимального тока до 500 мА.
- ‣ Взрывоопасная зона: Максимальный ток ограничен уровнем Ii = 100 мА в блоке питания преобразователя, если прибор используется в искробезопасной цепи (Ex ia).
- ‣ Для использования прибора в опасной зоне соблюдайте действующие национальные законодательные акты, а также указания по технике безопасности (XA).
- ‣ Вся информация по взрывобезопасности представлена в отдельной документации по взрывобезопасности (Ex). Такая документация по взрывобезопасности доступна по запросу. Документы по взрывобезопасности в качестве стандартной комплектации прилагаются к приборам, сертифицированным для эксплуатации во взрывоопасных зонах.

Подключите прибор в следующем порядке:

- 1. Убедитесь, что сетевое напряжение соответствует напряжению, указанному на заводской табличке.
- 2. Подключите прибор согласно следующей схеме.
- 3. Включите питание.

### 2-проводное подключение

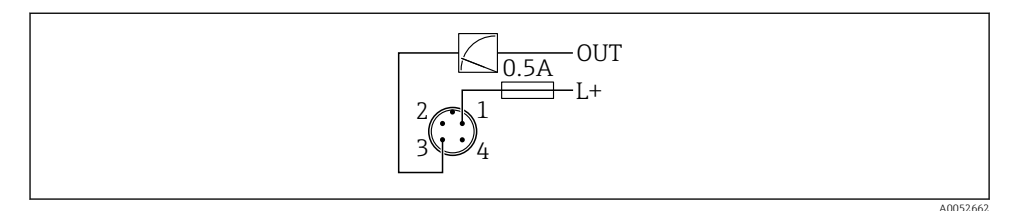

- *1 Напряжение питания L+, коричневый провод (BN)*
- *3 OUT (L-), синий провод (BU)*

# 6.2 Обеспечение требуемой степени защиты

Для смонтированного соединительного кабеля M12: IP66/68/69, тип NEMA 4X/6P

### УВЕДОМЛЕНИЕ

#### Утрата соответствия классу защиты IP вследствие ненадлежащего монтажа!

- ‣ Степень защиты относится только к такому состоянию, при котором соединительный кабель подключен, а сальник плотно затянут.
- ‣ Степень защиты действует только в том случае, если соединительный кабель соответствует предполагаемому классу защиты.

# 6.3 Проверки после подключения

- Не поврежден ли прибор или кабель (внешний осмотр)?
- Используемый кабель соответствует техническим требованиям?
- Подключенный кабель не натянут?
- Правильно ли установлено резьбовое соединение?
- Сетевое напряжение соответствует техническим требованиям, указанным на заводской табличке?
- Нет обратной полярности, соблюдено ли назначение клемм?
- Если есть сетевое напряжение: прибор готов к работе и на локальном дисплее появляется индикация или горит зеленый светодиод рабочего состояния?

# 7 Опции управления

См. руководство по эксплуатации.

# 8 Ввод в эксплуатацию

# 8.1 Предварительные условия

## LОСТОРОЖНО

#### Настройки на токовом выходе могут привести к условиям, связанным с безопасностью (например, переполнение продукта)!

- ‣ Проверка настроек токового выхода.
- ‣ Настройка токового выхода зависит от настройки параметра параметр Назначить PV.

# 8.2 Проверка монтажа и функциональная проверка

Перед вводом измерительной точки в работу убедитесь в том, что были выполнены проверки после монтажа и подключения (контрольный список), см. руководство по эксплуатации.

# 8.3 Обзор вариантов ввода в эксплуатацию

- Введение в эксплуатацию с помощью клавиши управления светодиодным индикатором
- Ввод в эксплуатацию с помощью локального дисплея
- Ввод в эксплуатацию из приложения SmartBlue
- Ввод в эксплуатацию из FieldCare/DeviceCare/Field Xpert
- Ввод в эксплуатацию с помощью дополнительных управляющих программ (AMS, PDM и т. д.)

# 8.4 Введение в эксплуатацию с помощью клавиши управления светодиодным индикатором

Ввод в эксплуатацию одним нажатием кнопки — это простой способ ввести прибор в эксплуатацию, когда резервуар пуст. В этом случае дно резервуара измеряется и устанавливается на 0 %. 100 % соответствует 95 % измеренного расстояния.

Предварительные условия:

- Пустое, плоское, металлическое дно резервуара или минимальный уровень при 0 % с высокоотражающей (на водной основе) средой
- Отсутствие мешающих установок в поле зрения
- Высота резервуара: 0,2 до 15 м

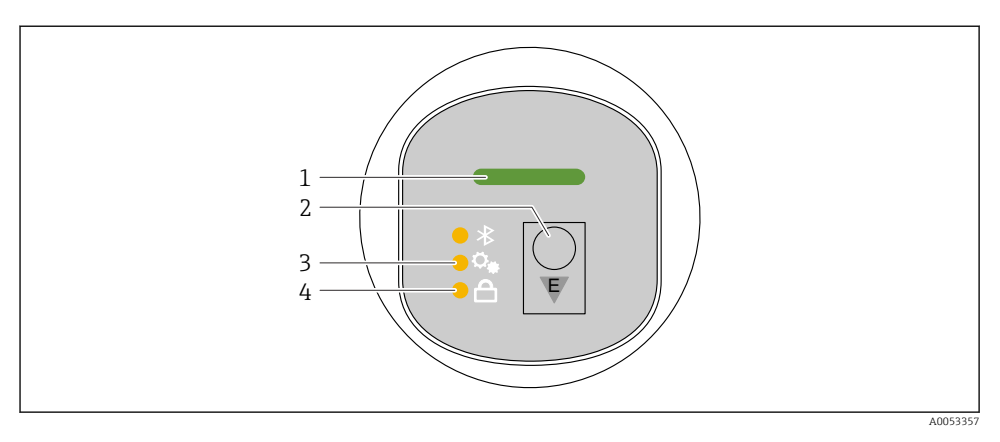

- *1 Светодиодный индикатор рабочего состояния*
- *2 Кнопка управления "E"*
- *3 Светодиодный индикатор ввода в эксплуатацию с помощью одной кнопки*
- *4 Светодиодный индикатор блокировки клавиатуры*
- 1. При необходимости отключите блокировку клавиатуры (см. руководство по эксплуатации)
- 2. Повторяйте короткие нажатия кнопки "E", пока не замигает светодиодный индикатор ввода в эксплуатацию одной кнопкой.
- 3. Нажмите и удерживайте кнопку "E" более 4-х секунд.
	- Выполняется ввод в эксплуатацию светодиодного индикатора одной кнопкой. Во время этой операции мигает светодиодный индикатор ввода в эксплуатацию одной кнопкой. Светодиодные индикаторы блокировки клавиатуры и Bluetooth выключены.

После завершения работы светодиодный индикатор ввода в эксплуатацию одной кнопкой горит непрерывно в течение 12 секунд. Светодиодные индикаторы блокировки клавиатуры и Bluetooth выключены.

Если работа не завершается успешно, светодиодный индикатор ввода в эксплуатацию одной кнопкой быстро мигает в течение 12 секунд. Светодиодные индикаторы блокировки клавиатуры и Bluetooth выключены.

### 8.4.1 Эксплуатация

Прибор приводится в действие кратковременным нажатием на рабочую кнопку "E" (< 2 с) или нажатием и удерживанием ее (> 2 с).

### Навигация

- Светодиод выбранной функции мигает
- Кратковременно нажмите рабочую кнопку "E" для переключения между функциями
- Нажмите и удерживайте рабочую кнопку "E", чтобы выбрать определенную функцию

#### *Мигание светодиодов (активный/неактивный)*

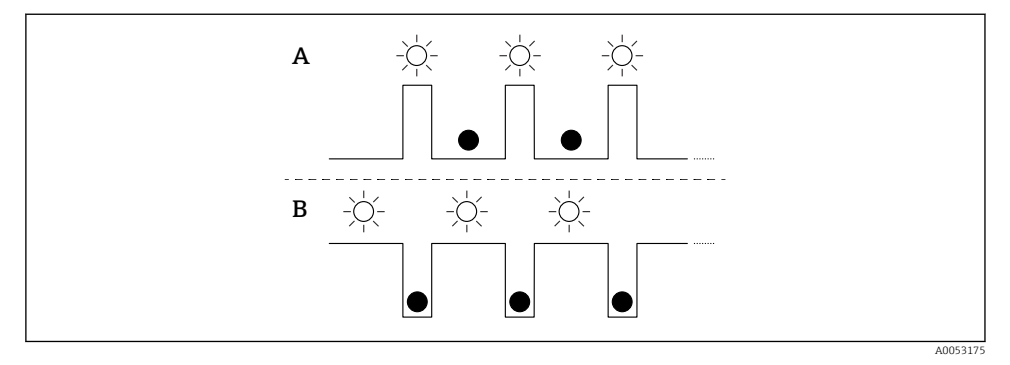

- *A Функция выбрана, но не активна*
- *B Функция выбрана и активна*

#### Деактивация блокировки кнопок

- 1. Нажмите и удерживайте рабочую кнопку "E".
	- **-** Мигает светодиодный индикатор Bluetooth.
- 2. Кратковременно нажмите рабочую кнопку "E" несколько раз, пока не замигает светодиод блокировки клавиатуры.
- 3. Нажмите и удерживайте рабочую кнопку "E".
	- Блокировка клавиатуры отключена.

#### Включение или отключение Bluetooth

- 1. При необходимости отключите блокировку клавиатуры.
- 2. Повторяйте короткие нажатия кнопки "E", пока не замигает светодиодный индикатор Bluetooth.
- 3. Нажмите и удерживайте рабочую кнопку "E".
	- Bluetooth включен (светодиодный индикатор Bluetooth горит) или Bluetooth отключен (светодиодный индикатор Bluetooth гаснет).

## 8.5 Ввод в эксплуатацию с помощью локального дисплея

- 1. При необходимости запустите эксплуатацию (см. руководство по эксплуатации).
- 2. Запустите мастер Ввод в работу (см. изображение ниже)

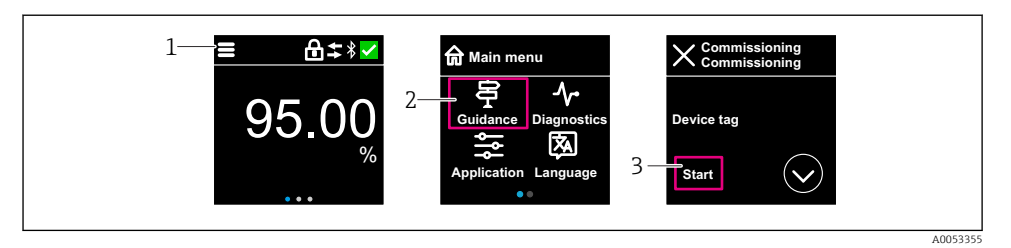

- *1 Нажмите на значок меню*
- *2 Нажмите кнопку меню "Руководство"*
- *3 Запустите мастер "Ввод в работу"*

#### 8.5.1 Примечания к мастер "Ввод в работу"

Мастер Ввод в работу позволяет выполнять простой ввод в эксплуатацию под руководством пользователя.

- 1. После запуска мастер Ввод в работу введите соответствующее значение в каждом параметре или выберите соответствующую опцию. Эти значения будут записаны непосредственно в память прибора.
- 2. Нажмите >, чтобы перейти на следующую страницу.
- 3. После того, как все страницы будут заполнены, нажмите кнопку >, чтобы закрыть мастер Ввод в работу.
- Если работу мастер Ввод в работу отменить до того, как будут настроены все необходимые параметры, прибор может находиться в неопределенном состоянии. В такой ситуации произойдет возврат прибора к заводским настройкам по умолчанию.

#### 8.5.2 Эксплуатация

#### Навигация

Навигация с помощью пальцев.

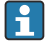

Управление с помощью светодиодного индикатора невозможно, если включено соединение Bluetooth.

#### Выбор опции и подтверждение

Выберите нужную опцию и подтвердите ее, установив галочку в правом верхнем углу (см. экраны ниже).

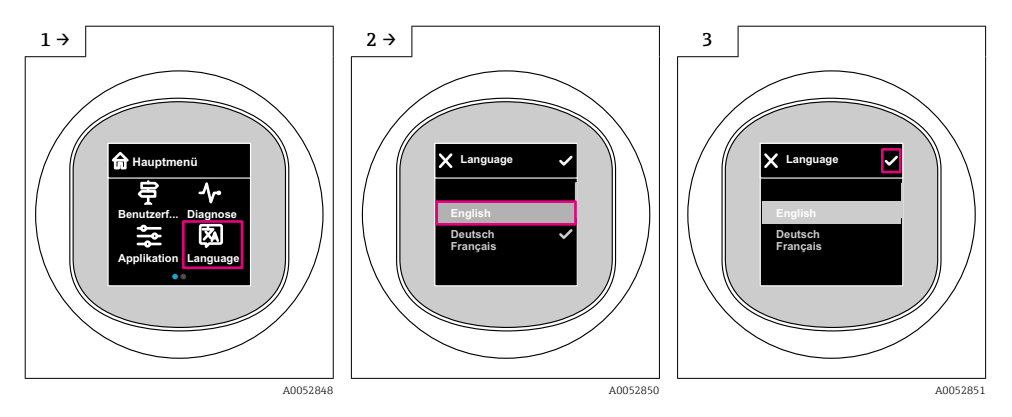

#### 8.5.3 Локальный дисплей, процедура блокировки или разблокировки

### Процедура снятия блокировки

1. Нажмите на центр дисплея, чтобы отобразить следующий вид:

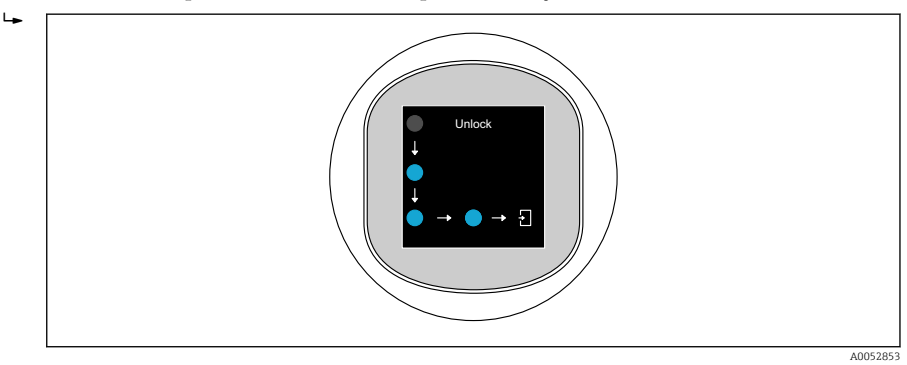

2. Проведите пальцем по стрелкам, не прерываясь.

Дисплей разблокирован.

#### Процедура блокировки

Работа блокируется автоматически (кроме мастер Режим безопасности):

- после 1 мин на главной странице
- после 10 мин в меню управления

# 8.6 Ввод в эксплуатацию с помощью FieldCare/DeviceCare

1. Загрузить файл DTMhttp://www.endress.com/download -> Device Driver -> Device Type Manager (DTM)

- 2. Обновите каталог.
- 3. Нажмите меню Руководство и начните мастер Ввод в работу.

#### 8.6.1 Примечания к мастер "Ввод в работу"

Мастер Ввод в работу позволяет выполнять простой ввод в эксплуатацию под руководством пользователя.

- 1. После запуска мастер Ввод в работу введите соответствующее значение в каждом параметре или выберите соответствующую опцию. Эти значения будут записаны непосредственно в память прибора.
- 2. Для перехода к следующей странице нажмите кнопку "Next".
- 3. После того, как все страницы будут заполнены, нажмите кнопку "End", чтобы закрыть мастер Ввод в работу.

Если работу мастер Ввод в работу отменить до того, как будут настроены все необходимые параметры, прибор может находиться в неопределенном состоянии. В такой ситуации произойдет возврат прибора к заводским настройкам по умолчанию.

#### 8.6.2 Установка соединения с помощью FieldCare, DeviceCare и FieldXpert

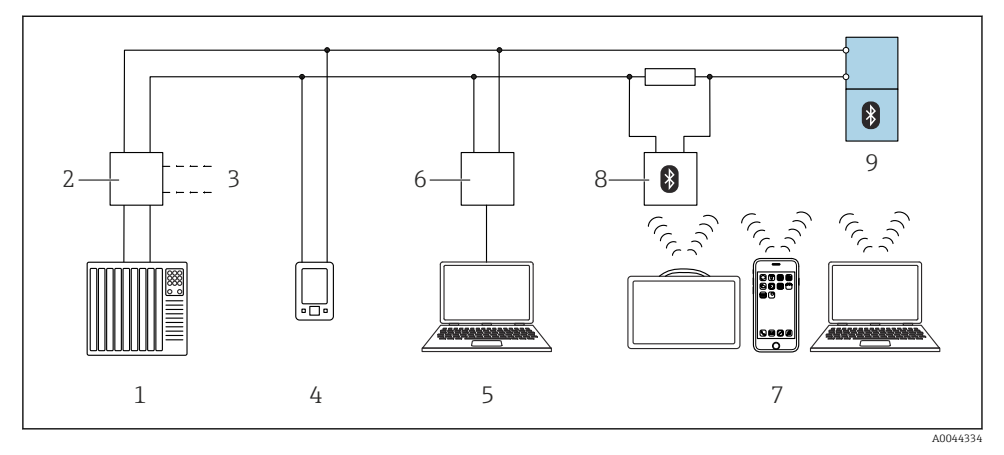

 *3 Варианты дистанционного управления по протоколу HART*

- *1 ПЛК (программируемый логический контроллер)*
- *2 Блок питания преобразователя, например, RN42*
- *3 Разъем для подключения коммуникатора прибора Commubox FXA195 и AMS TrexTM*
- *4 Коммуникатор прибора AMS TrexTM*
- *5 Компьютер с программным обеспечением (например, DeviceCare/FieldCare, AMS Device View, SIMATIC PDM)*
- *6 Commubox FXA195 (USB)*
- *7 Field Xpert SMT70/SMT77, смартфон или компьютер с управляющей программой (например DeviceCare/FieldCare, AMS Device View, SIMATIC PDM)*
- *8 Bluetooth-модем с соединительным кабелем (например VIATOR)*
- *9 Преобразователь*

#### 8.6.3 Эксплуатация

См. руководство по эксплуатации.

# 8.7 Ввод в эксплуатацию с помощью дополнительных управляющих программ (AMS, PDM и т. д.)

Загрузите драйверы для конкретных приборов: https://www.endress.com/en/downloads

Для получения более подробной информации см. справку по соответствующей управляющей программе.

# 8.8 Настройка адреса прибора с помощью программного обеспечения

### См. параметр "Адрес HART"

Ввод адреса для обмена данными по протоколу HART.

- Руководство  $\rightarrow$  Ввод в работу  $\rightarrow$  Адрес НАRT
- Применение → Выход HART → Конфигурация → Адрес HART
- Адрес HART по умолчанию: 0

## 8.9 Настройка языка управления

#### 8.9.1 Локальный дисплей

#### Настройка языка управления

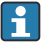

Прежде чем вы сможете установить рабочий язык, необходимо сначала разблокировать локальный дисплей:

1. Откройте меню управления.

2. Нажмите кнопку Language.

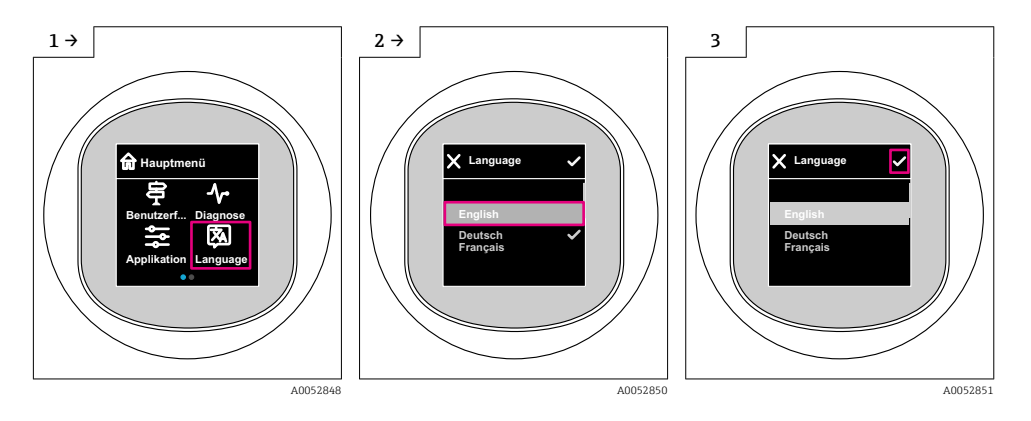

### 8.9.2 Управляющая программа

Установите язык отображения

Система → Дисплей → Language

# 8.10 Настройка прибора

Для ввода в эксплуатацию рекомендуется мастер ввода в эксплуатацию. Смотрите раздел **A** "Ввод в эксплуатацию с помощью локального дисплея" Смотрите раздел **A** "Ввод в эксплуатацию посредством FieldCare/DeviceCare"

### 8.10.1 Измерение уровня в жидкостях

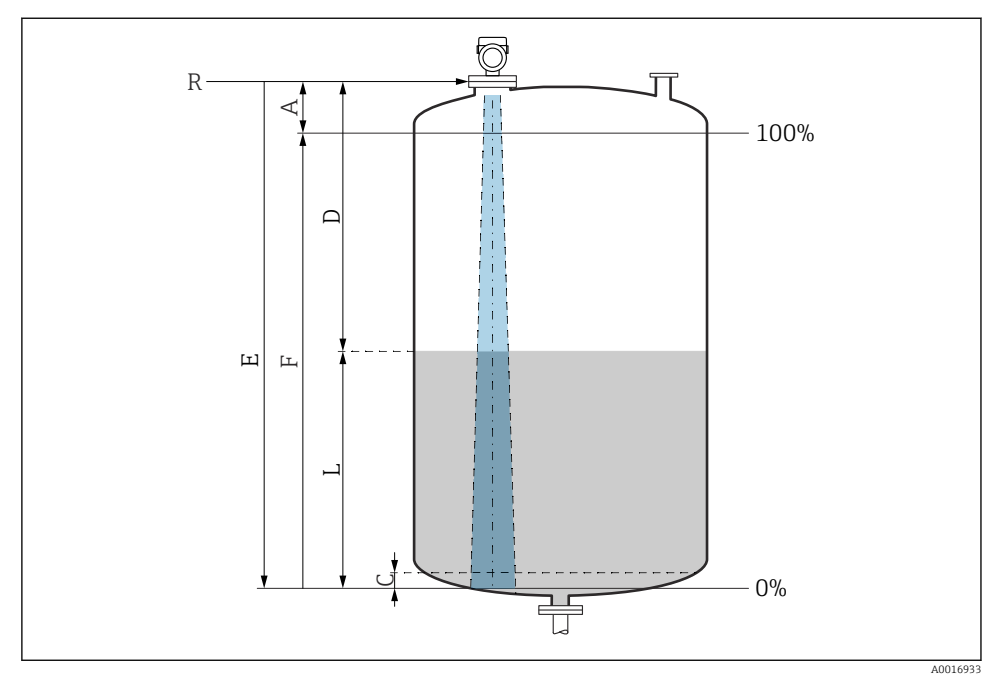

 *4 Параметры конфигурации для измерения уровня жидких сред*

- *R Контрольная точка измерения*
- *A Длина антенны + 10 мм (0,4 дюйм)*
- *C 50 до 80 мм (1,97 до 3,15 дюйм); среда εr < 2*
- *D Расстояние*
- *L Уровень*
- *E Параметр "Калибровка пустой емкости" (= 0 %)*
- *F Параметр "Калибровка заполненной емкости" (= 100 %)*

В случае сред с низкой диэлектрической проницаемостью, εr < 2 , дно резервуара может быть видно сквозь среду при очень низких уровнях (ниже уровня C). В этом участке диапазона точность измерения ухудшается. Если это нежелательно, рекомендуется разместить нулевую точку на расстоянии C над дном резервуара для этих применений (см. рисунок).

### 8.10.2 Измерение уровня сыпучих сред

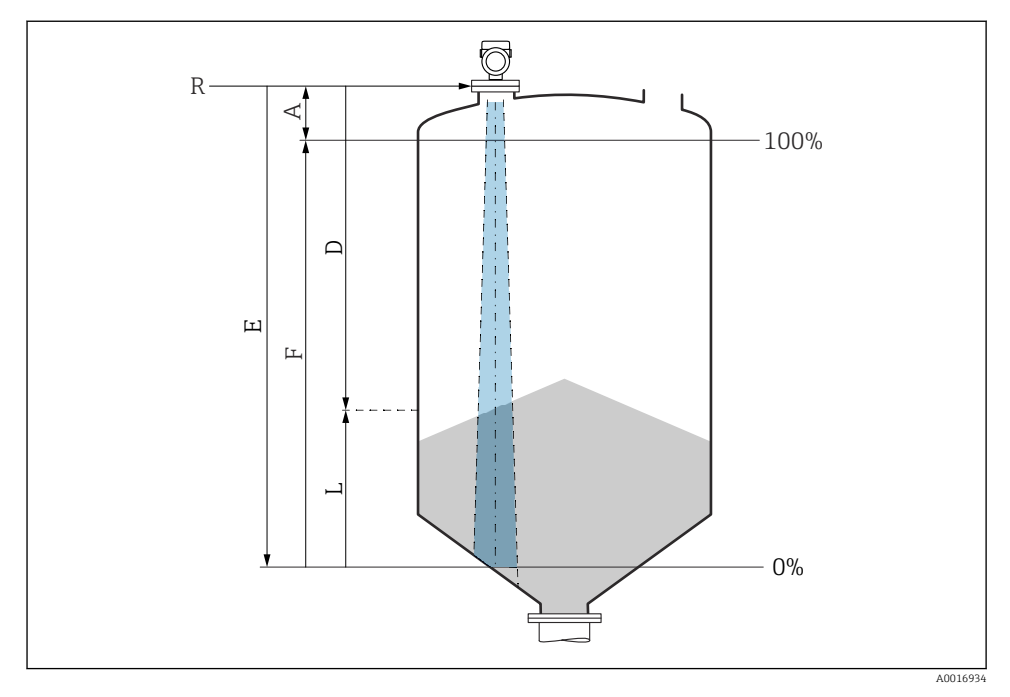

 *5 Параметры конфигурации для измерения уровня сыпучих сред*

- *R Контрольная точка измерения*
- *A Длина антенны + 10 мм (0,4 дюйм)*
- *D Расстояние*
- *L Уровень*
- *E Параметр "Калибровка пустой емкости" (= 0%)*
- *F Параметр "Калибровка заполненной емкости" (= 100%)*

#### 8.10.3 Настройка параметр "Частотный режим"

Настройки для конкретной страны или региона определяются для радиолокационных сигналов с помощью кнопки параметр Частотный режим.

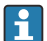

Параметр Частотный режим должен быть настроен в меню управления с помощью соответствующей управляющей программы в начале ввода в эксплуатацию.

Применение → Сенсор → Расширенные настройки → Частотный режим

Рабочая частота 80 ГГц:

- Опция Режим 1: Европейский континент, США, Австралия, Новая Зеландия, Канада
- Опция Режим 2: Бразилия, Япония, Южная Корея, Тайвань, Таиланд
- Опция Режим 3: Россия, Казахстан
- Опция Режим 4: Мексика
- Опция Режим 5: Индия, Малайзия, Южная Африка, Индонезия

Рабочая частота 180 ГГц:

- Опция Режим 9: Европейский континент
- Опция Режим 10: США

Измерительные свойства прибора могут изменяться в зависимости от настроенного  $\mathbf{f}$ режима. Указанные измерительные свойства связаны с состоянием в момент поставки (при рабочей частоте 80 ГГц: режим 1 и при рабочей частоте 180 ГГц: режим 9).

#### 8.10.4 Подменю "Моделирование"

Переменные процесса и диагностические события могут быть смоделированы с помощью подменю Моделирование.

Навигация: Диагностика → Моделирование

В процессе моделирования переключающего или токового выхода прибор выдает предупреждающее сообщение на протяжении всего времени моделирования.

# 8.11 Защита параметров настройки от несанкционированного доступа

#### 8.11.1 Программное блокирование и разблокирование

#### Блокировка с помощью пароля в приложении FieldCare/DeviceCare/SmartBlue

Доступ к настройке параметров прибора можно заблокировать, назначив пароль. Когда прибор поставляется с завода, для уровня доступа пользователя устанавливается значение опция Техническое обслуживание. Параметры прибора могут быть полностью настроены с помощью уровня доступа пользователя опция Техническое обслуживание. Впоследствии доступ к настройке прибора можно заблокировать, назначив пароль. В результате этой блокировки опция Техническое обслуживание переключается на опция Оператор. Доступ к настройке открывается при вводе пароля.

Путь меню к пункту определения пароля:

#### Меню Система подменю Администрирование пользователей

Уровень доступа пользователя изменяется с опция Техническое обслуживание на опция Оператор по такому пути меню:

Система → Администрирование пользователей

#### Отмена процедуры блокировки с помощью локального дисплея//DeviceCare/ FieldCareSmartBlue

После ввода пароля вы можете включить конфигурацию параметров прибора как опция Оператор с паролем. При этом устанавливается уровень доступа опция Техническое обслуживание.

При необходимости пароль можно удалить в Администрирование пользователей: Система → Администрирование пользователей

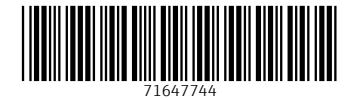

www.addresses.endress.com

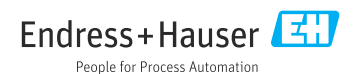